# **BAM 1020 GENERATION 2 COMMAND SPECIFICATION**

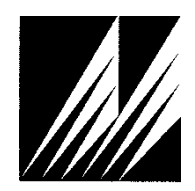

**Met One Instruments, Inc**  1600 Washington Blvd. Grants Pass, Oregon 97526 Telephone 541-471-7111 Facsimile 541-471-7116

*BAM 1020 GENERATION 2 Commands Rev B.docx Page 1*

# **Table of Contents**

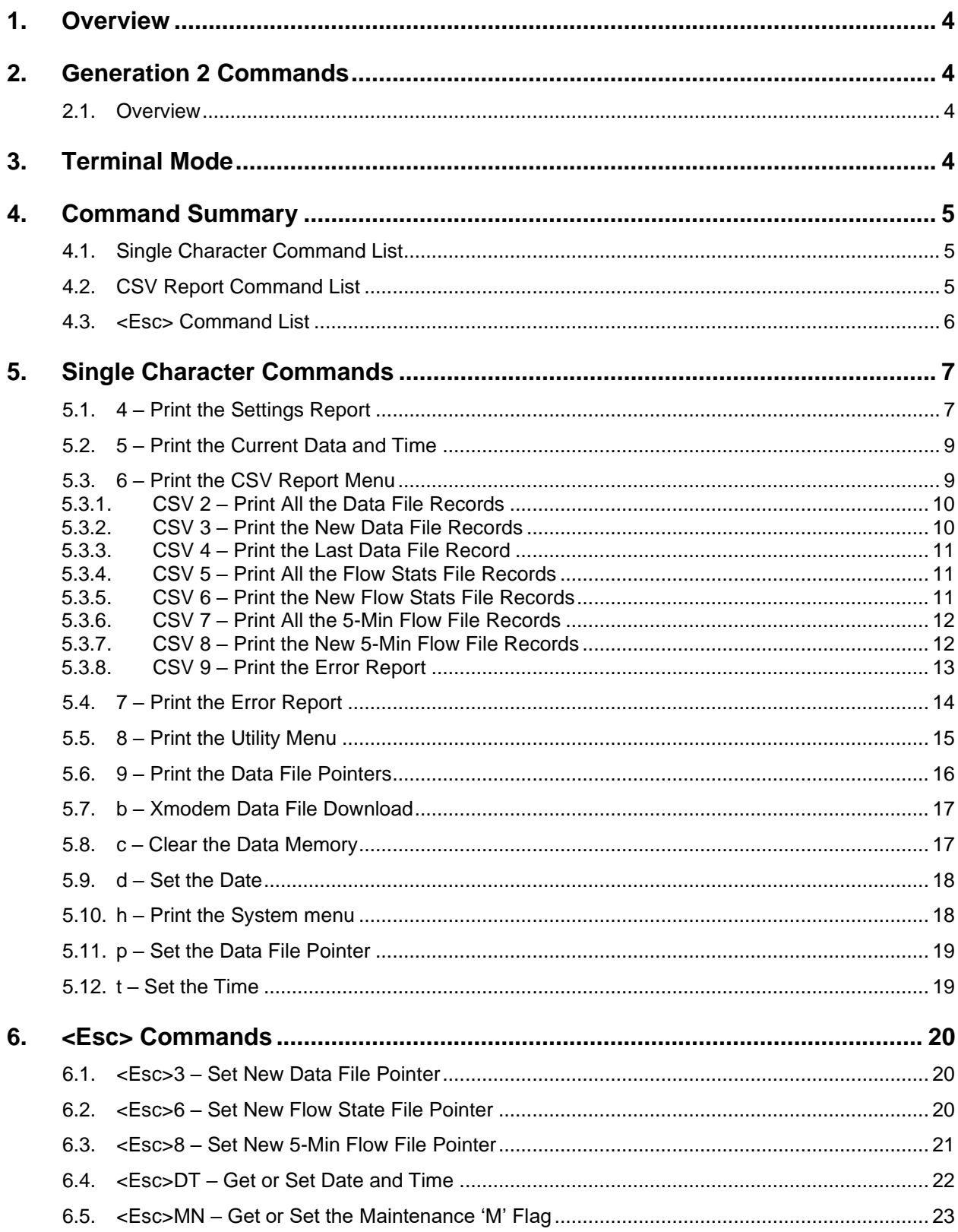

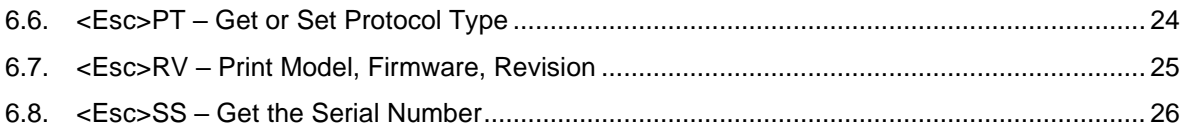

## **1. Overview**

This document describes the implementation of the Generation 2 command subset included as part of the STANDARD 7500 protocol used in the BAM 1020.

## **2. Generation 2 Commands**

#### **2.1. Overview**

The subset of Generation 2 commands is included for backwards compatibility. You are encouraged to migrate over to the rich set of command provide with the 7500 protocol where possible.

The PT command is used to switch between Generation 2 commands and the standard 7500 protocol commands. See the command description below.

#### **3. Terminal Mode**

Single character commands are available only in terminal mode.

Enter terminal mode by sending the three (3) consecutive carriage return (ASCII CR) characters. The time delay between carriage return characters can be no longer that 3 seconds.

An asterisk (\*) character appears when terminal mode has been entered, and also after a command has completed. The asterisk indicates that the instrument is ready for a new command.

Commands are echoed back from the instrument in this mode.

Sending the <Esc> character will exit terminal mode.

5-minutes of inactivity will also exit terminal mode.

## **4. Command Summary**

## **4.1. Single Character Command List**

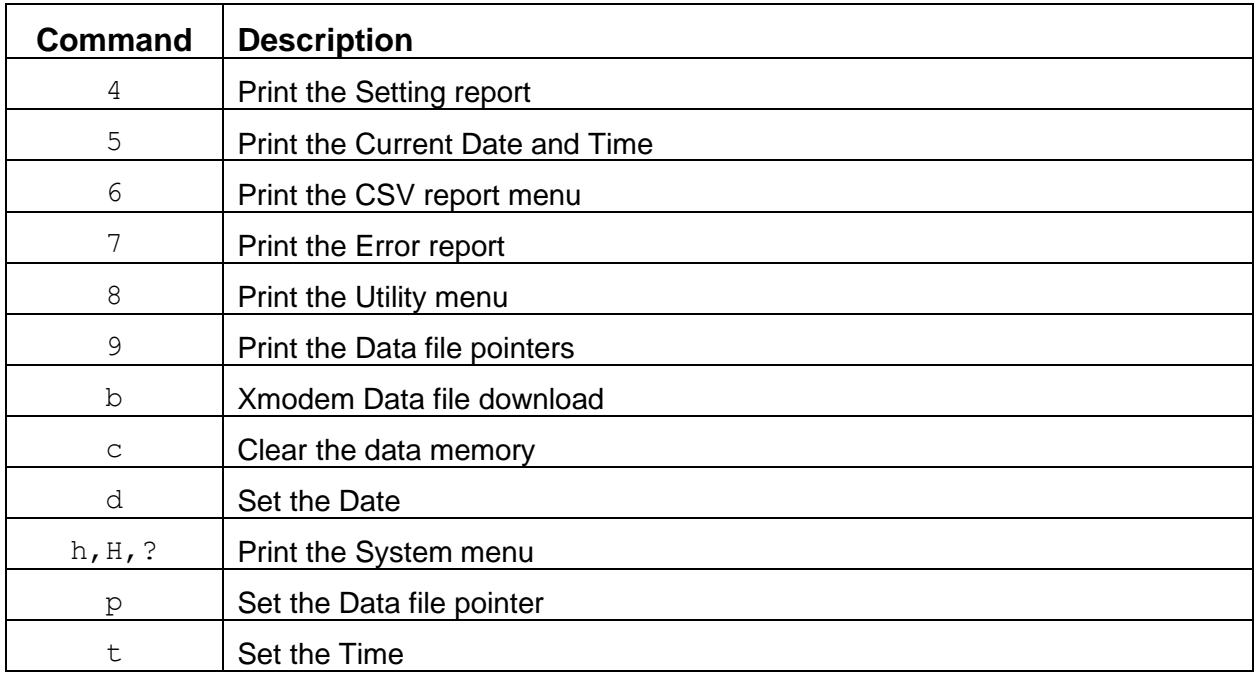

## **4.2. CSV Report Command List**

These commands execute from the CSV report menu.

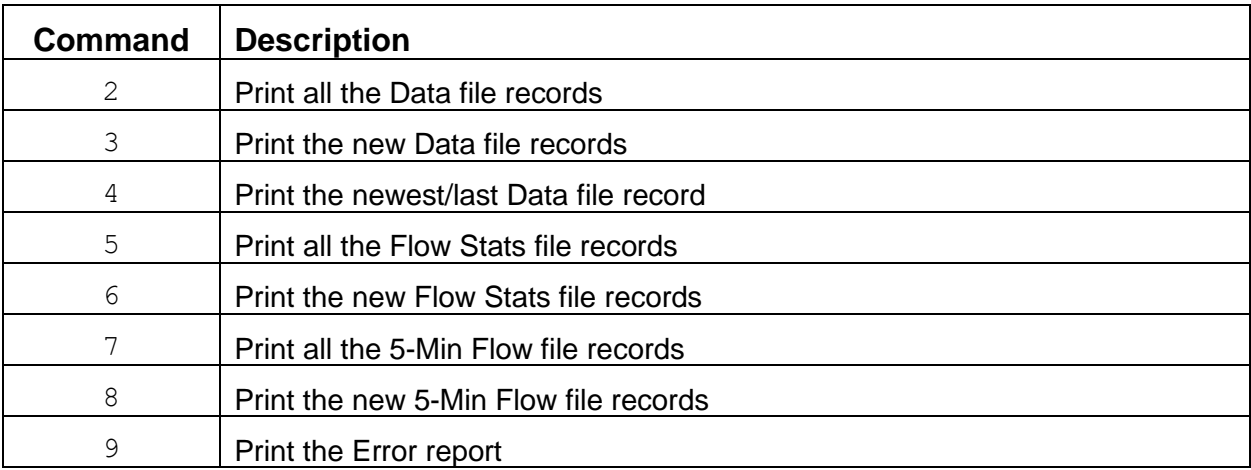

## **4.3. <Esc> Command List**

These commands execute following a carriage return character (ASCII CR).

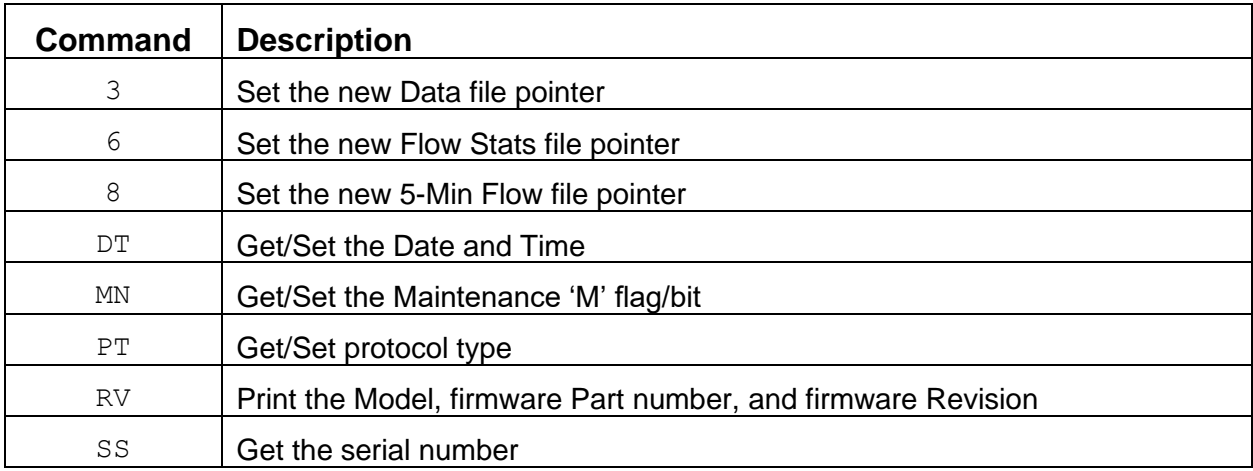

# **5. Single Character Commands**

These commands are available in terminal mode.

A single character command executes immediately upon receipt.

#### **5.1. 4 – Print the Settings Report**

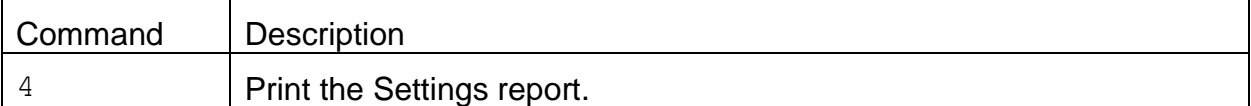

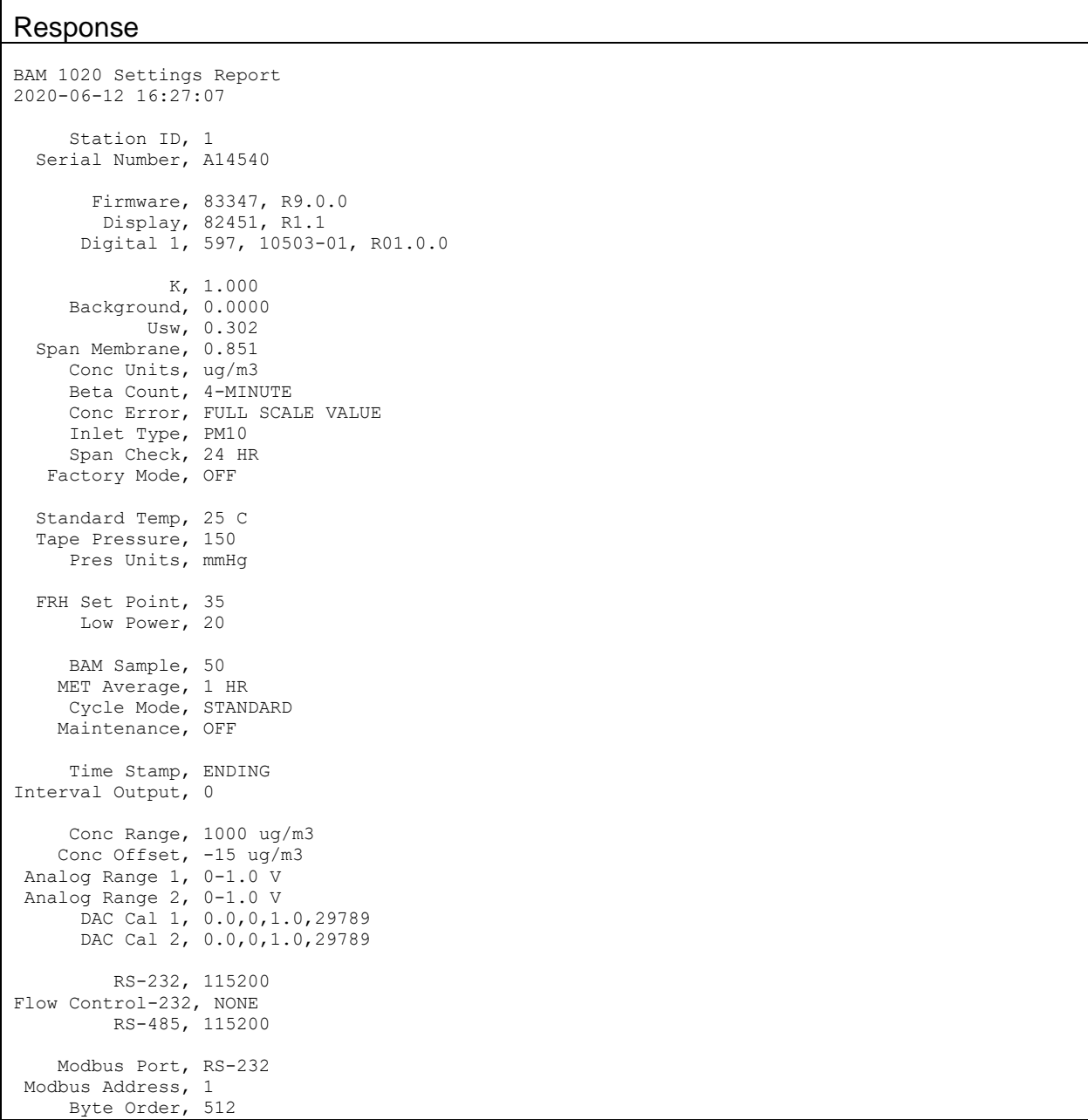

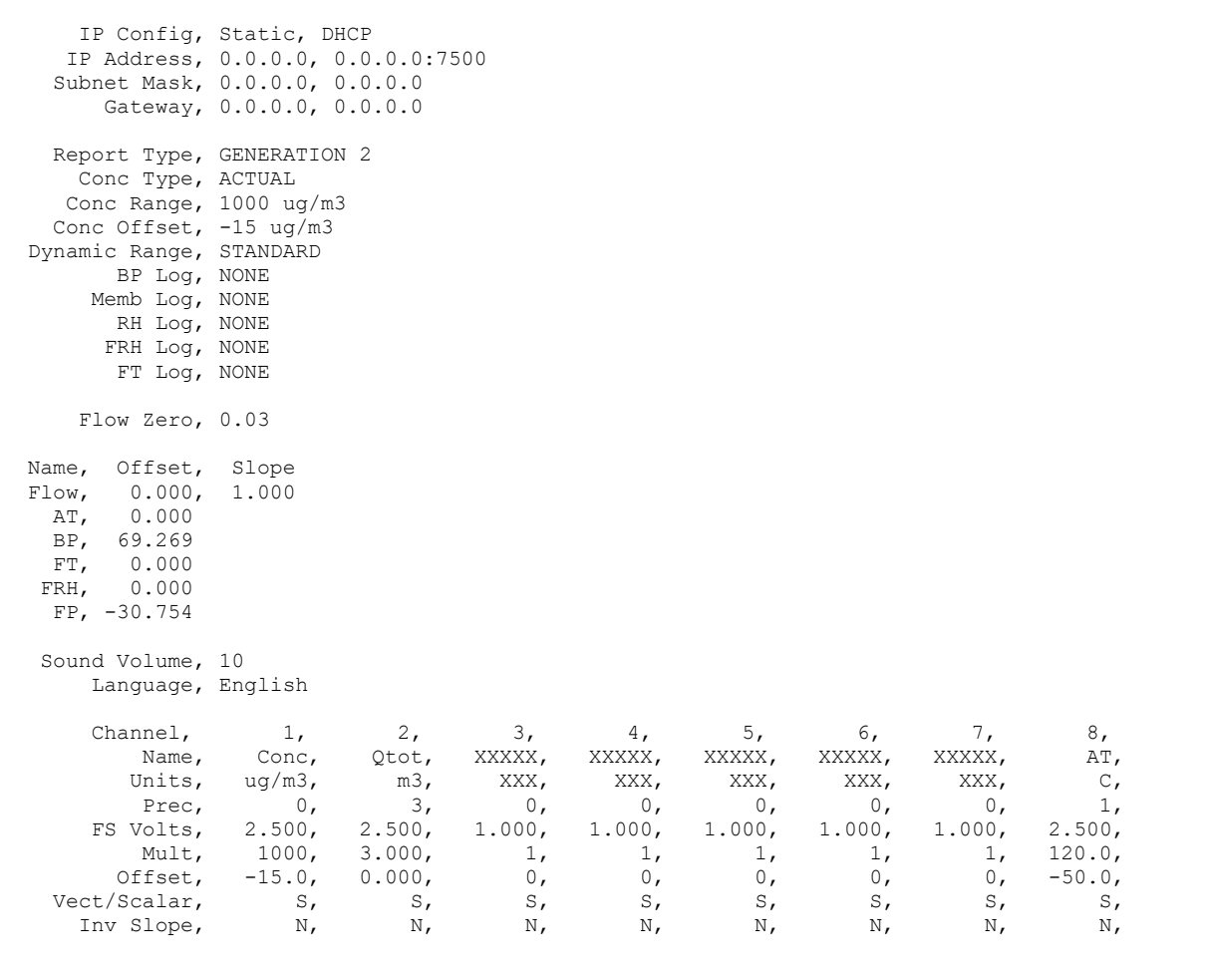

## **5.2. 5 – Print the Current Data and Time**

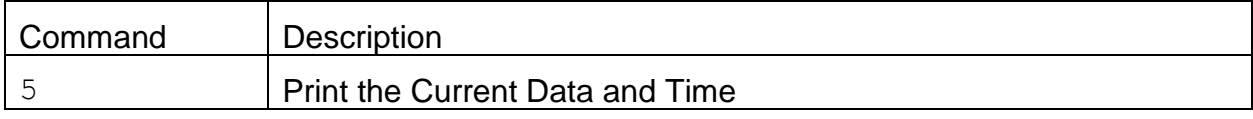

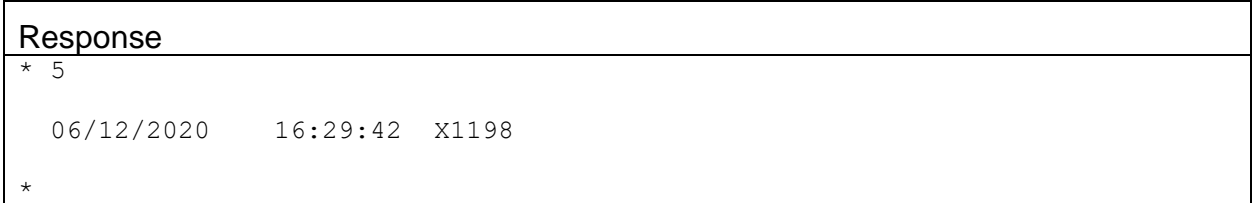

## **5.3. 6 – Print the CSV Report Menu**

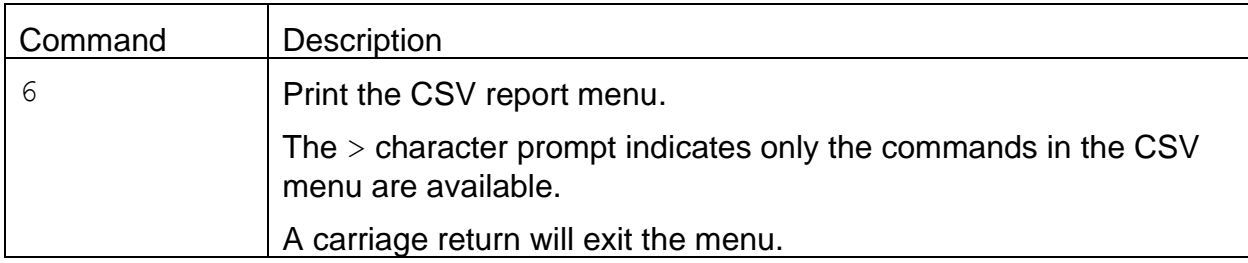

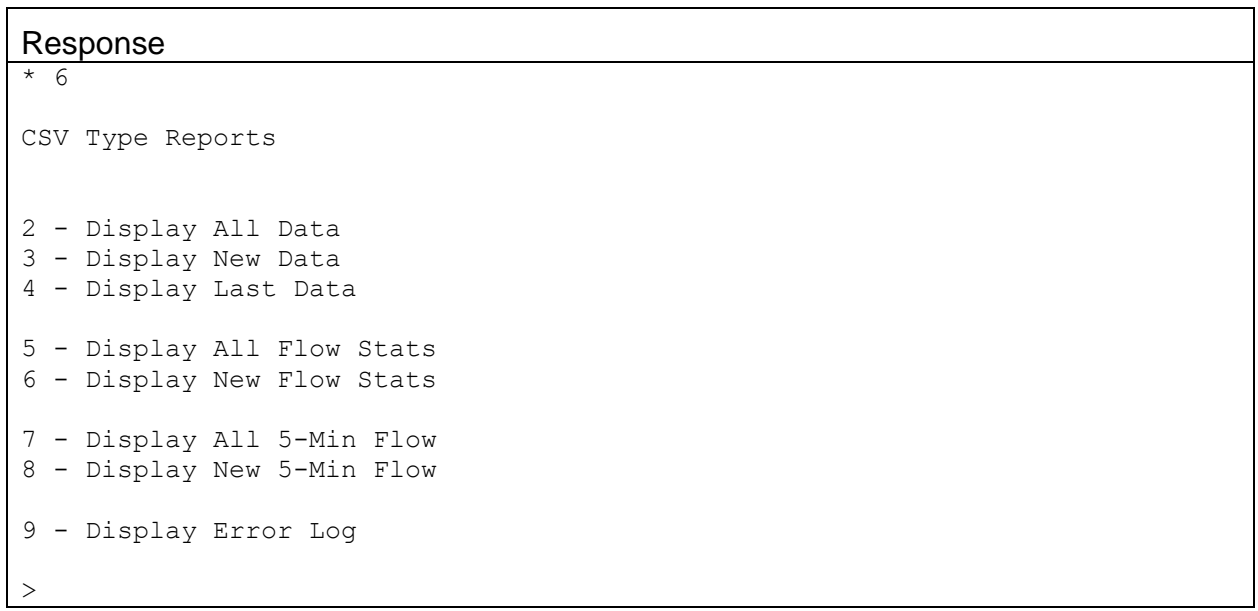

#### **5.3.1. CSV 2 – Print All the Data File Records**

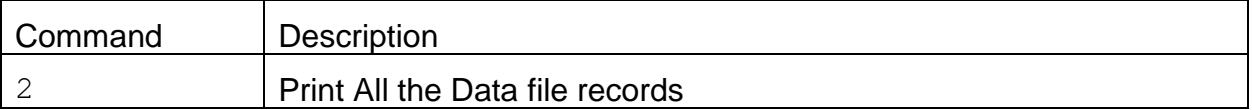

#### Response [Report Type set to GENERTION 2]

```
> 2Station, 1
```

```
Time,Conc(ug/m3),Qtot(m3),XXXXX(XXX),XXXXX(XXX),XXXXX(XXX),FRH(%),FT(C),AT(C),E,U,M,I,L,R,N,F,P,D,C,T
06/12/20 18:00, 5, 0.699, 0, 0, 0, 31, 25.2, 24.1,0,0,0,0,0,0,0,0,0,0,0,0,0,0,0,0
```
#### Response [Report Type set to CHINA HJ 653]

```
> 2
Station, 1
Time,Conc(ug/m3),Qtot(m3),XXXXX(XXX),XXXXX(XXX),XXXXX(XXX),FRH(%),FT(C),AT(C),ConcS(ug/m3),QtotS(m3),
BP(kPa),Flow(lpm),E,U,M,I,L,R,N,F,P,D,C,T
0.6/12/20 18:00, 5.4, 0.699, 0, 0, 0, 31, 25.2, 24.1, 5.6, 0.674,
  97.4, 16.66,0,0,0,0,0,0,0,0,0,0,0,0
```
#### **5.3.2. CSV 3 – Print the New Data File Records**

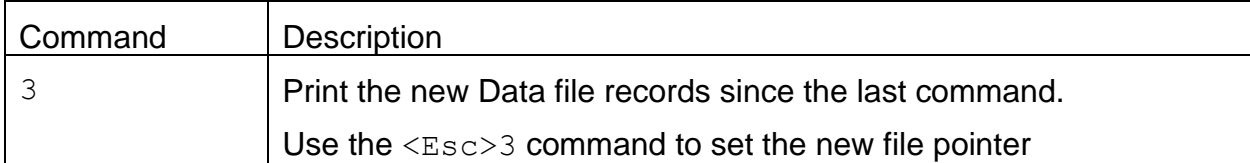

#### Response

Same as CSV 2 response.

#### **5.3.3. CSV 4 – Print the Last Data File Record**

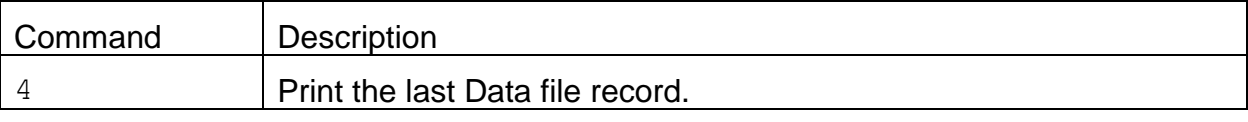

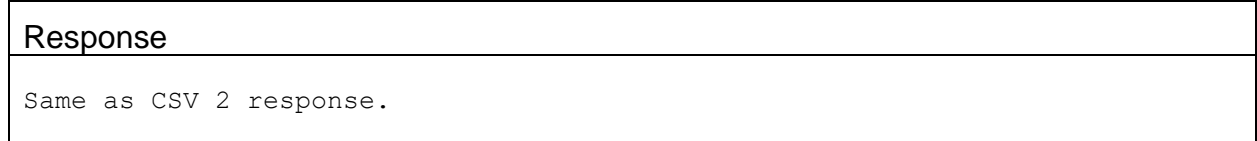

#### **5.3.4. CSV 5 – Print All the Flow Stats File Records**

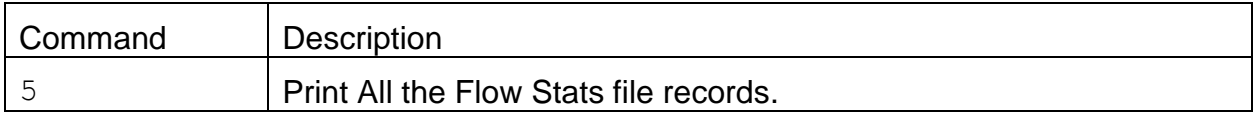

```
Response
> 5Flow Statistics Report
06-15-20 15:45:55, 1
Time,Elapsed(HH:mm:ss),Flow(lpm),CV(%),Vol(m3),Flag,AT(C),AT Min,AT Max,BP(mmHg),BP Min,BP Max
06-12-20 17:08:38,00:41:58,16.67,0.3,0.699,0,24.1,24.0,24.3,730.4,730.3,730.6
```
#### **5.3.5. CSV 6 – Print the New Flow Stats File Records**

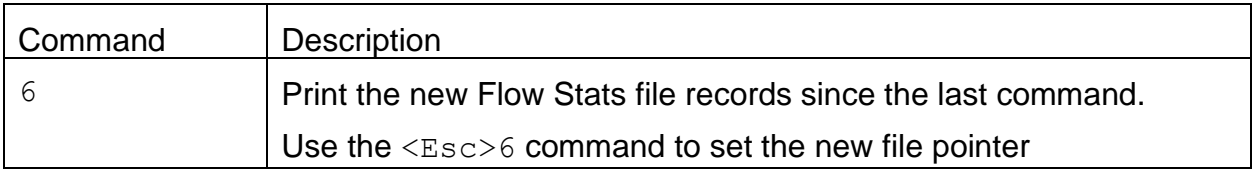

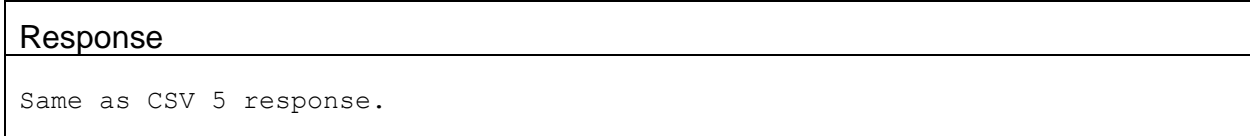

#### **5.3.6. CSV 7 – Print All the 5-Min Flow File Records**

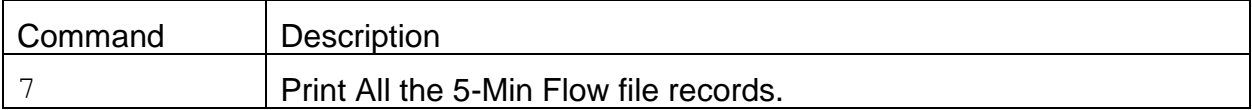

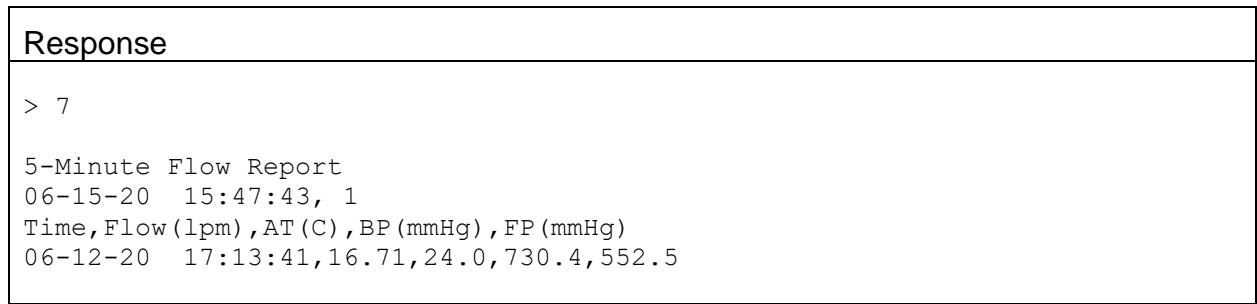

### **5.3.7. CSV 8 – Print the New 5-Min Flow File Records**

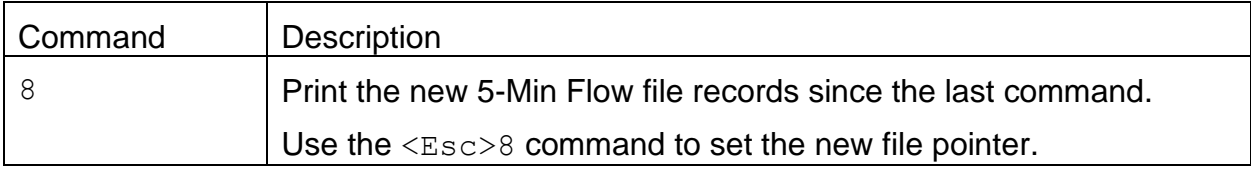

## Response

Same as CSV 7 response.

## **5.3.8. CSV 9 – Print the Error Report**

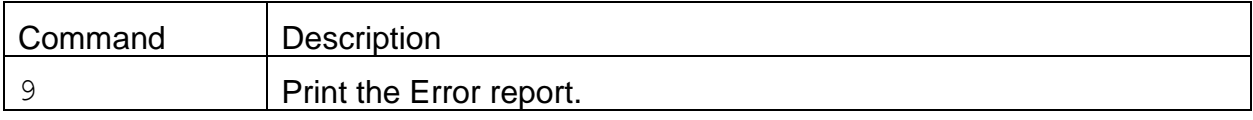

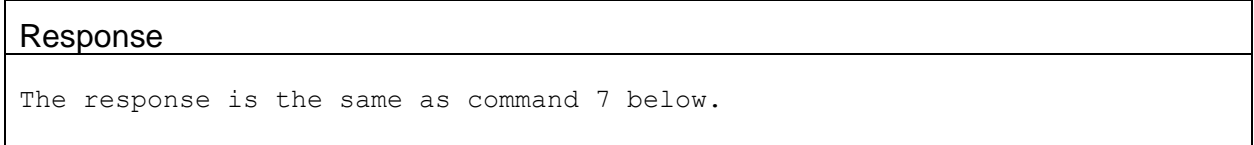

## **5.4. 7 – Print the Error Report**

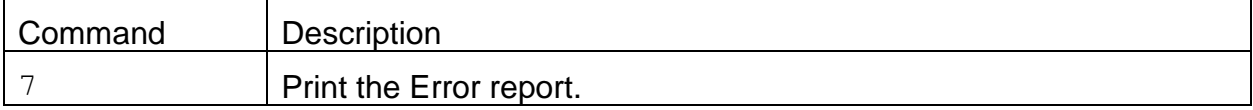

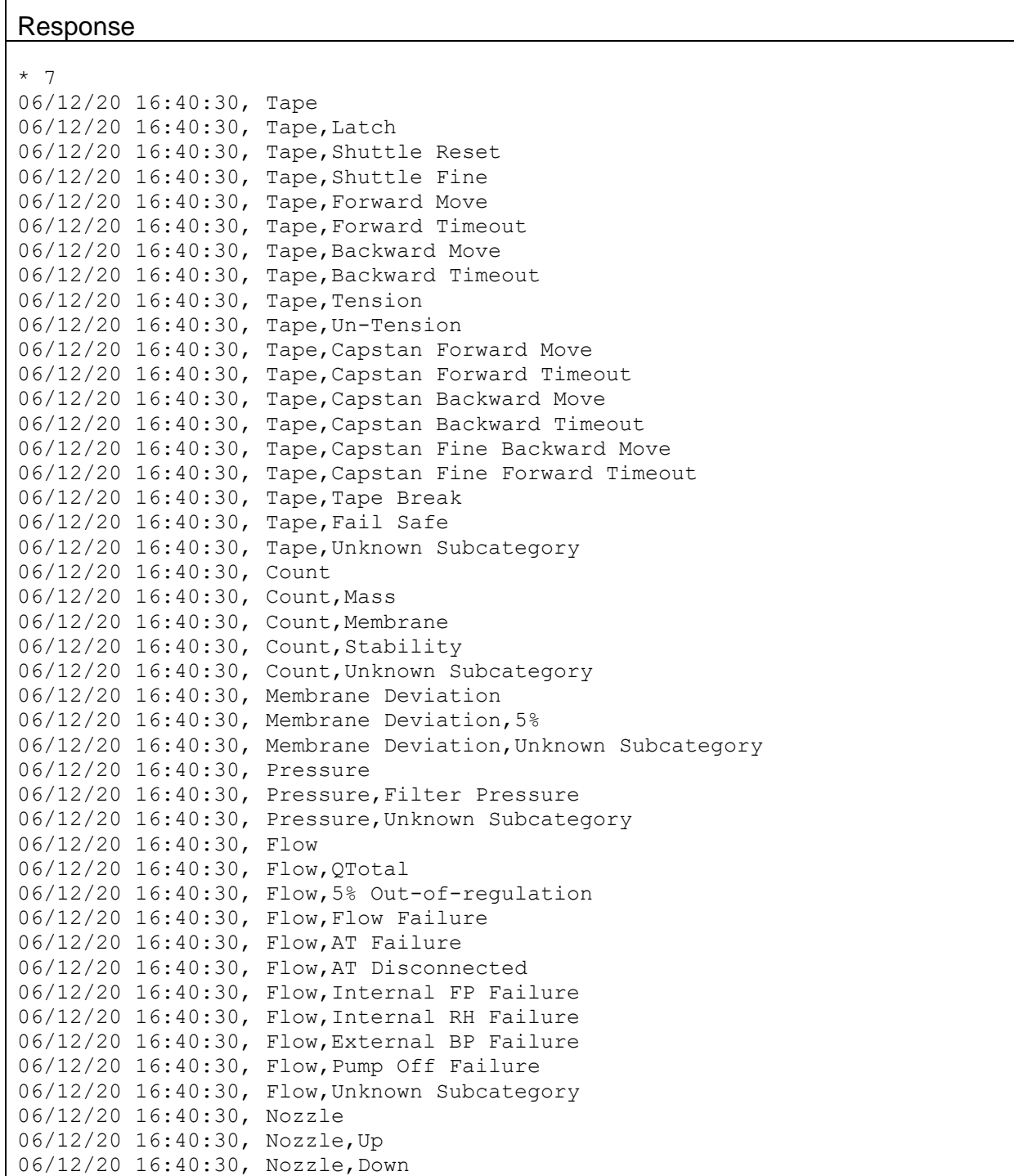

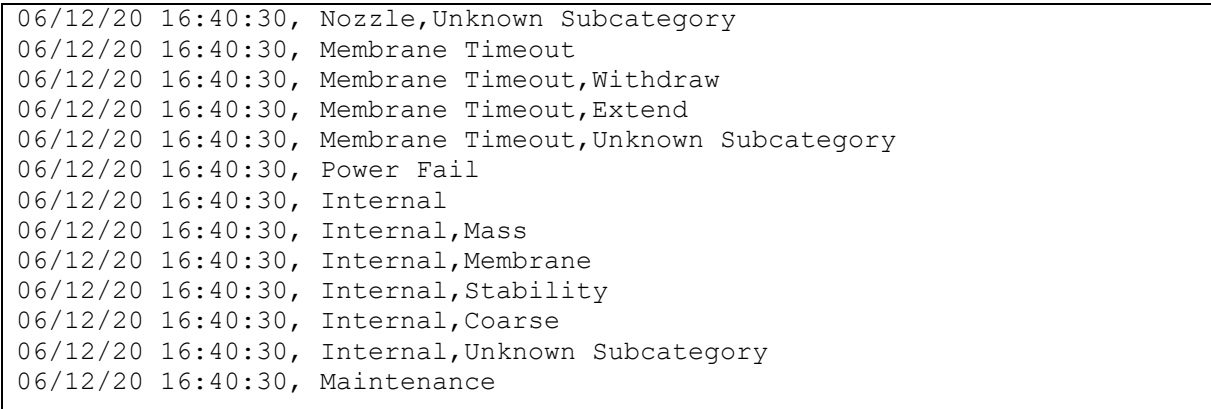

#### **5.5. 8 – Print the Utility Menu**

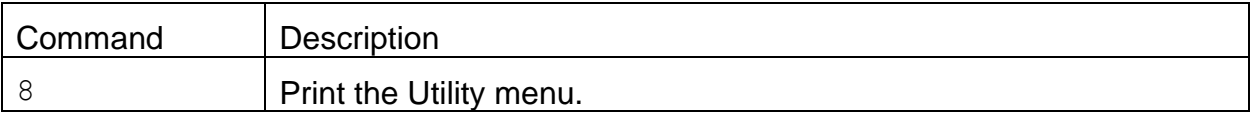

```
Response
* 8
> BAM 1020 < Utility Commands
ASCII Commands:
c - Clear Data Memory (Password required)
d - Set Date (Password required)
h,H,? - Display > BAM 1020 < System Menu
p - Modify Modem Pointer
t - Set Time (Password required)
BINARY Commands:
b - XMODEM Download of Data
*
```
## **5.6. 9 – Print the Data File Pointers**

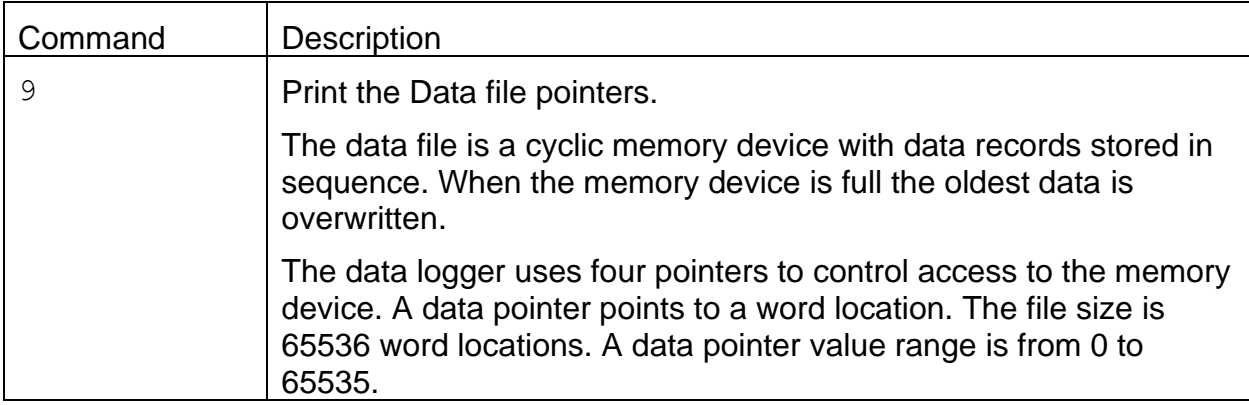

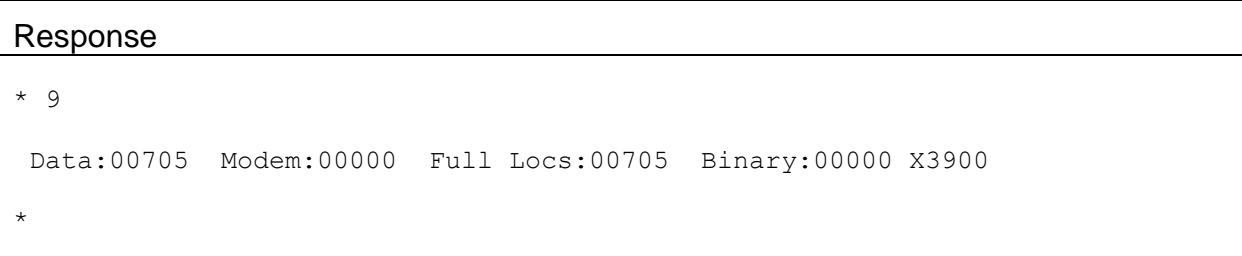

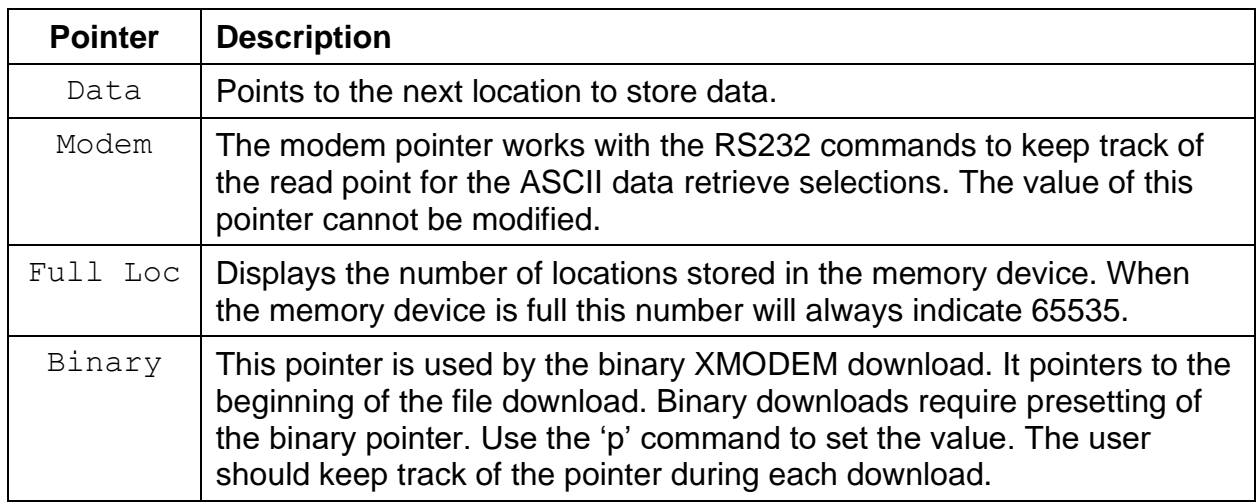

## **5.7. b – Xmodem Data File Download**

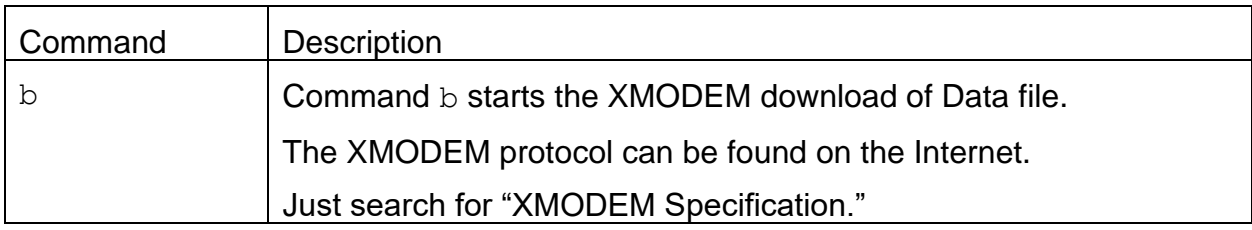

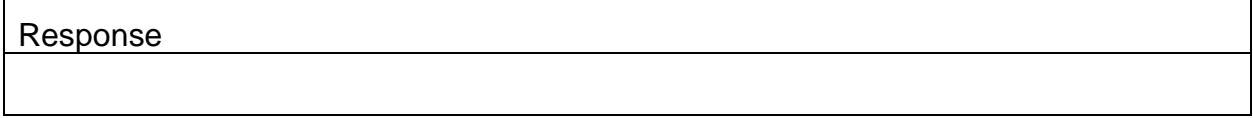

## **5.8. c – Clear the Data Memory**

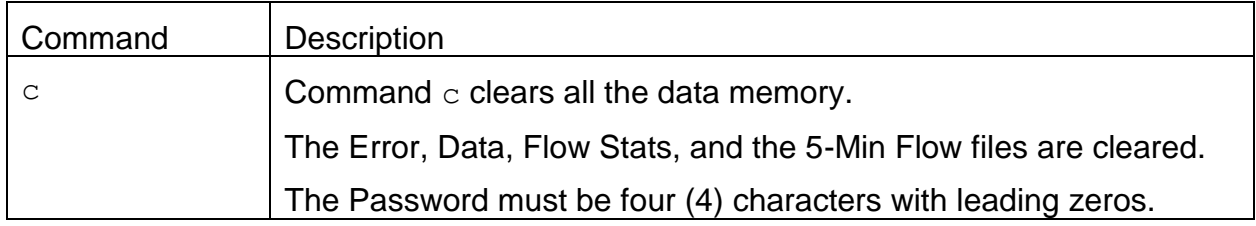

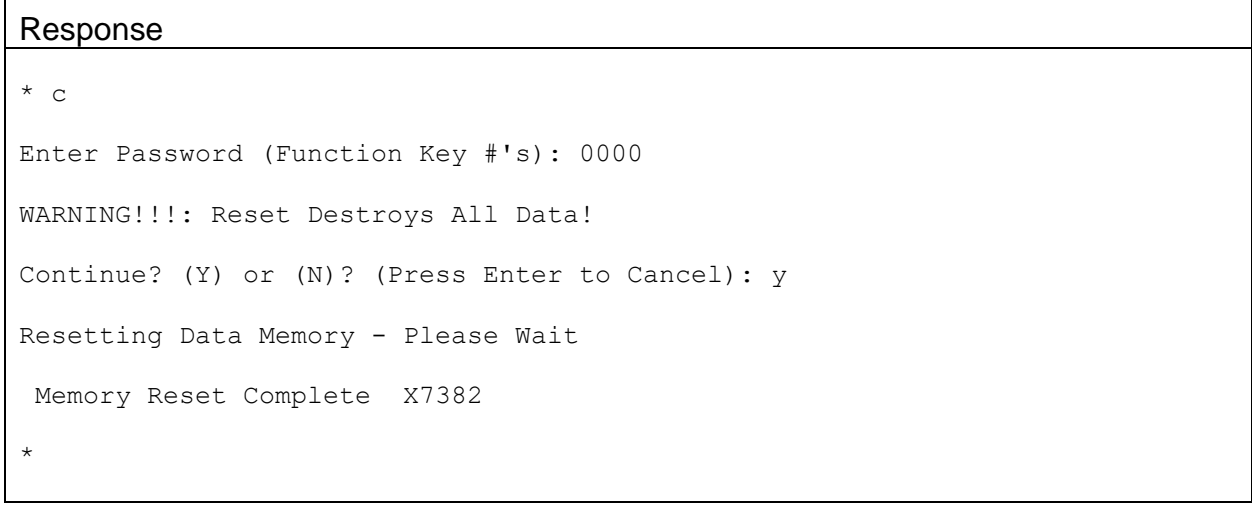

#### **5.9. d – Set the Date**

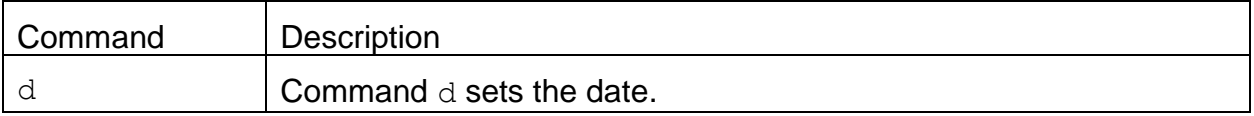

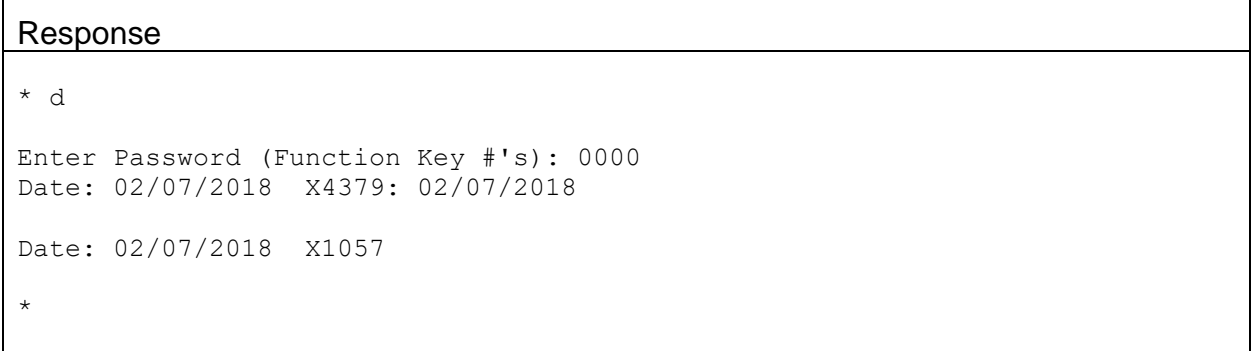

## **5.10. h – Print the System menu**

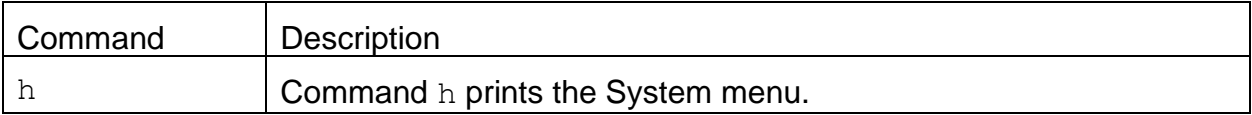

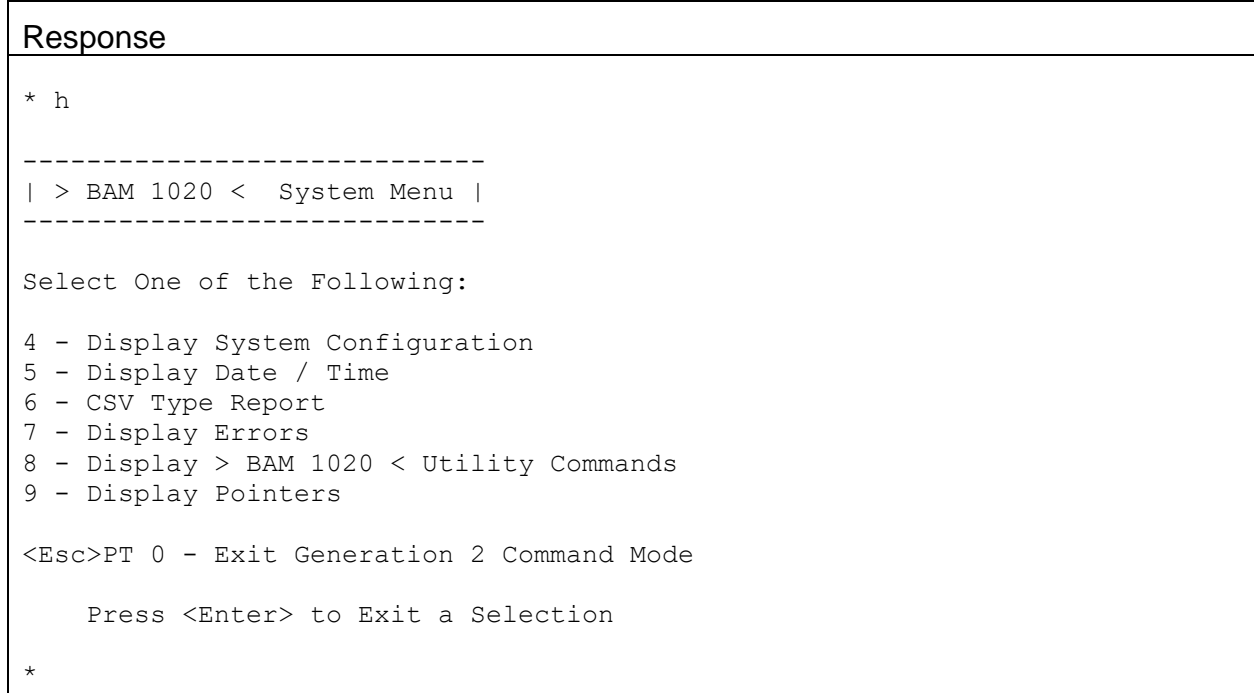

<u> 1989 - Johann Stoff, deutscher Stoff, der Stoff, der Stoff, der Stoff, der Stoff, der Stoff, der Stoff, der S</u>

## **5.11. p – Set the Data File Pointer**

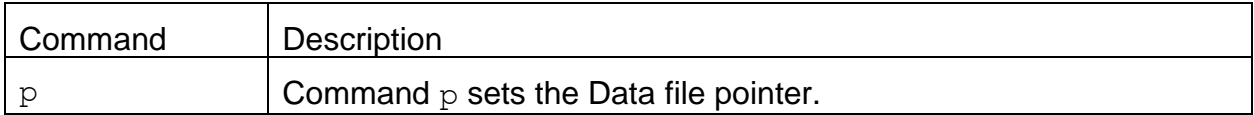

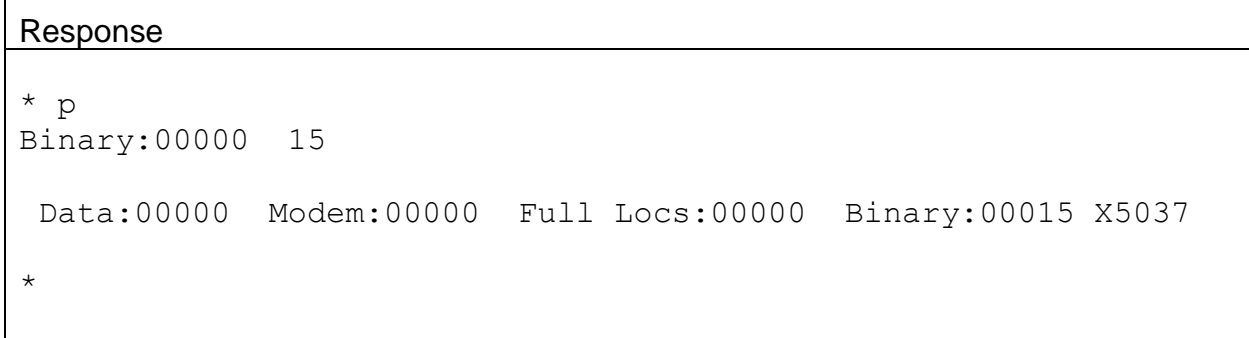

## **5.12. t – Set the Time**

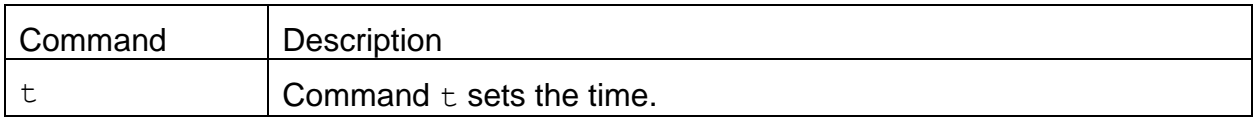

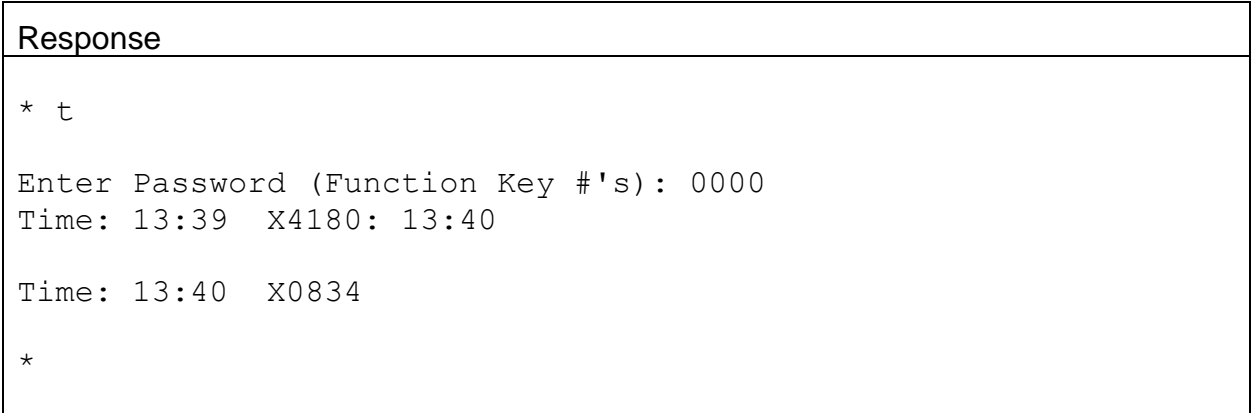

## **6. <Esc> Commands**

These commands are prefaced with the Esc character (ASCII ESC) and terminated with a carriage return character (ASCII CR).

#### **6.1. <Esc>3 – Set New Data File Pointer**

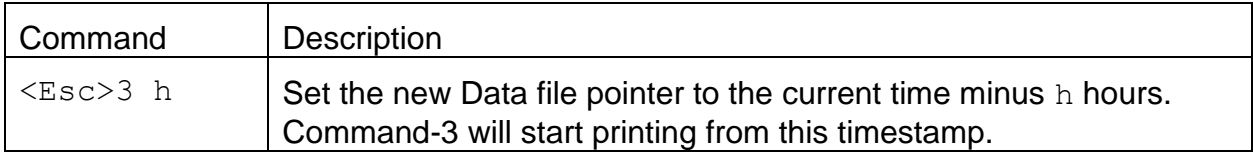

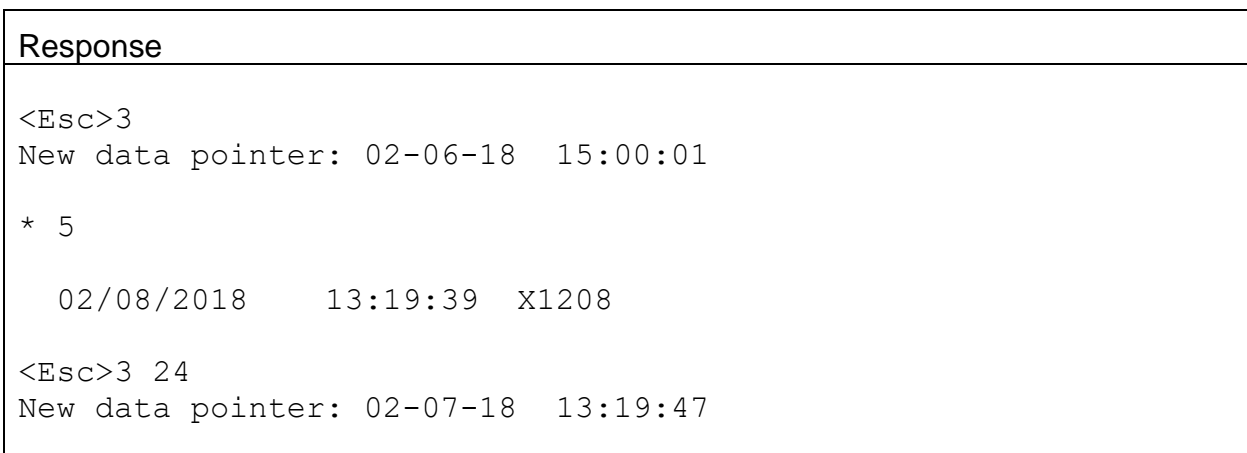

#### **6.2. <Esc>6 – Set New Flow State File Pointer**

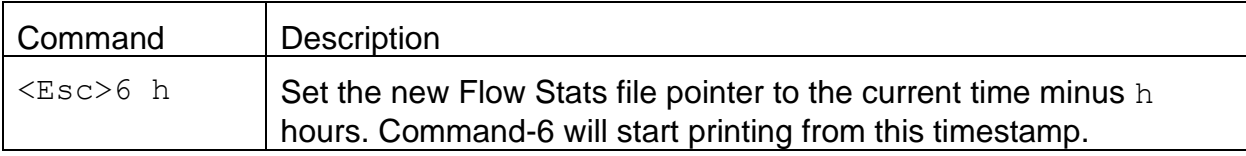

#### Response

```
<Esc>6New data pointer: 02-06-18 14:08:24
* 5
  02/08/2018 13:22:51 X1196
<Esc>6 24
New data pointer: 02-07-18 13:22:56
```
#### **6.3. <Esc>8 – Set New 5-Min Flow File Pointer**

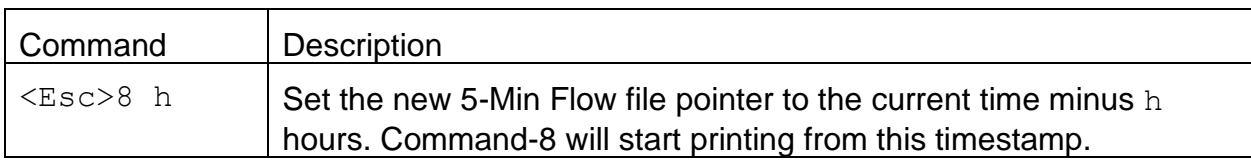

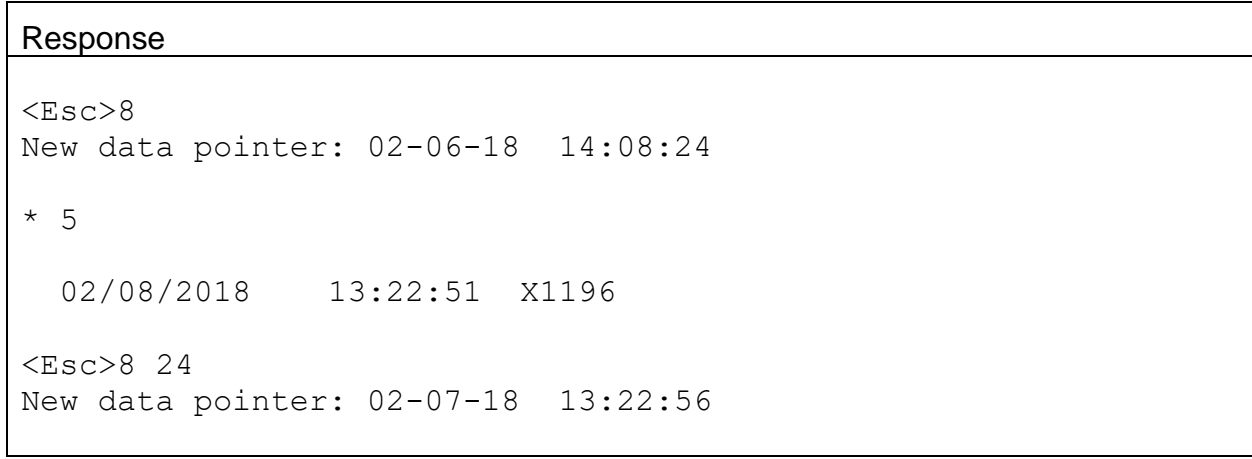

#### **6.4. <Esc>DT – Get or Set Date and Time**

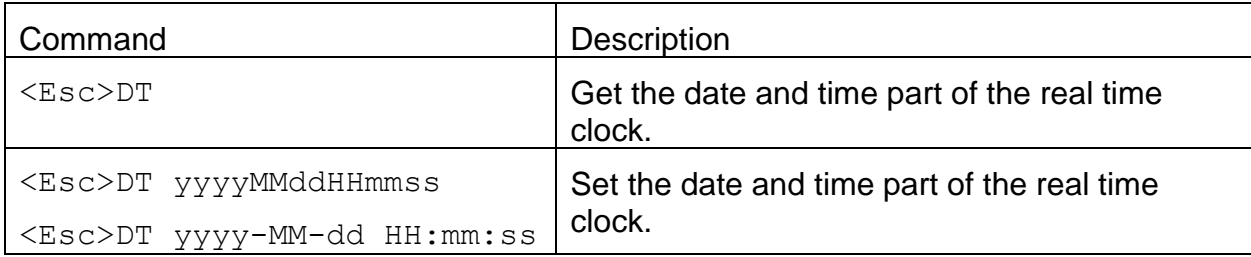

#### Response

<Esc>DT yyyy-MM-dd HH:mm:ss

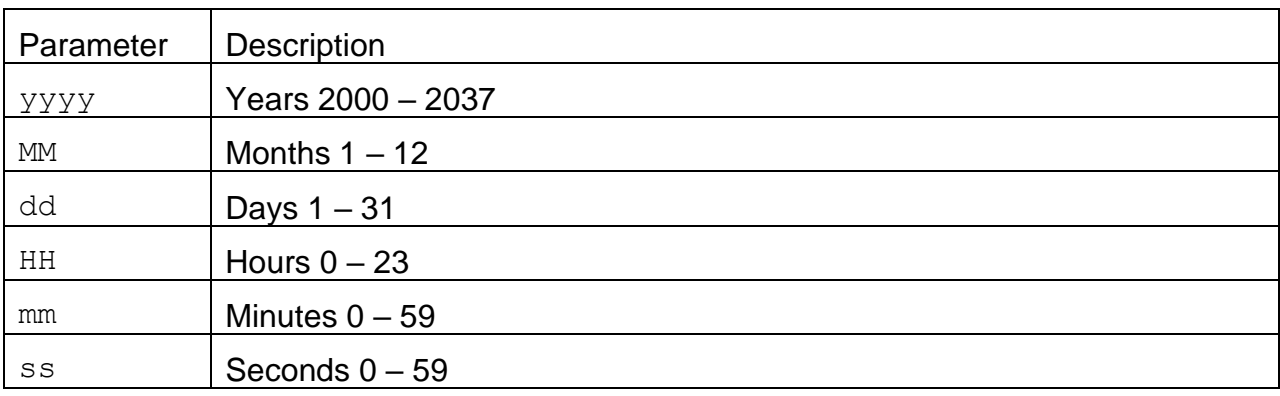

#### Example

```
<Esc>DT<cr>
DT 2013-01-08 11:39:23<cr><lf>
```
<Esc>DT 2013<cr> DT 2013-01-01 00:00:00<cr><lf>

```
<Esc>DT 20130108<cr>
DT 2013-08-08 00:00:00<cr><lf>
```

```
<Esc>DT 2013-01-081141<cr>
DT 2013-01-08 11:41:00<cr><lf>
```
## **6.5. <Esc>MN – Get or Set the Maintenance 'M' Flag**

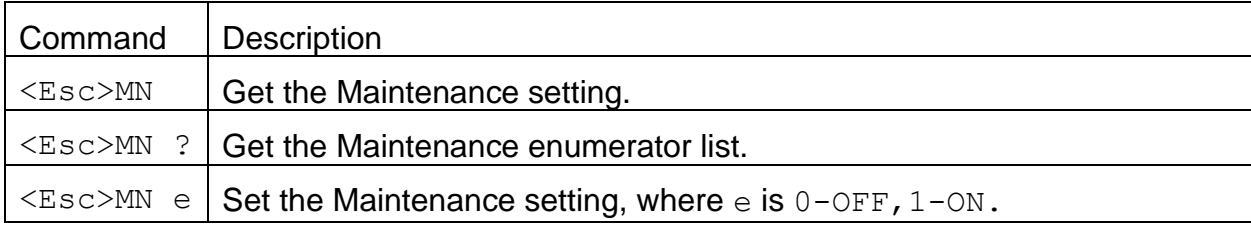

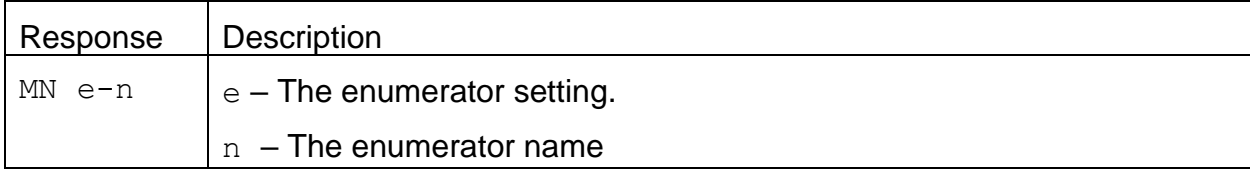

#### Example

<Esc>MN<cr> MN 0-OFF<cr><lf>

<Esc>MN ?<cr> MN  $0$ -OFF, 1-ON<cr><lf>

<Esc>MN 1<cr> MN 1-ON<cr><lf>

# **6.6. <Esc>PT – Get or Set Protocol Type**

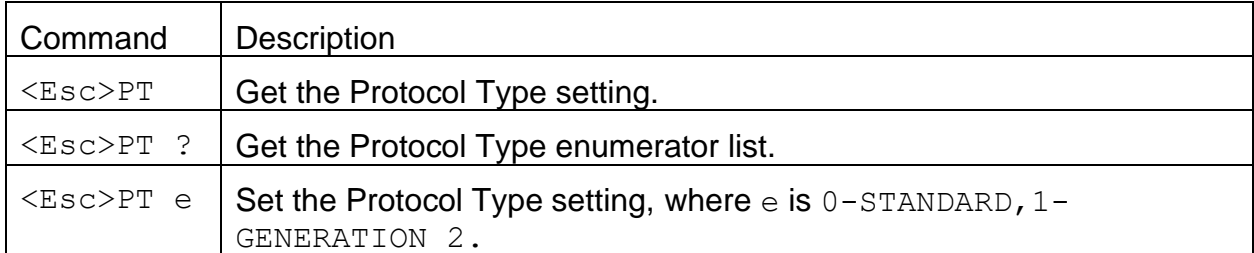

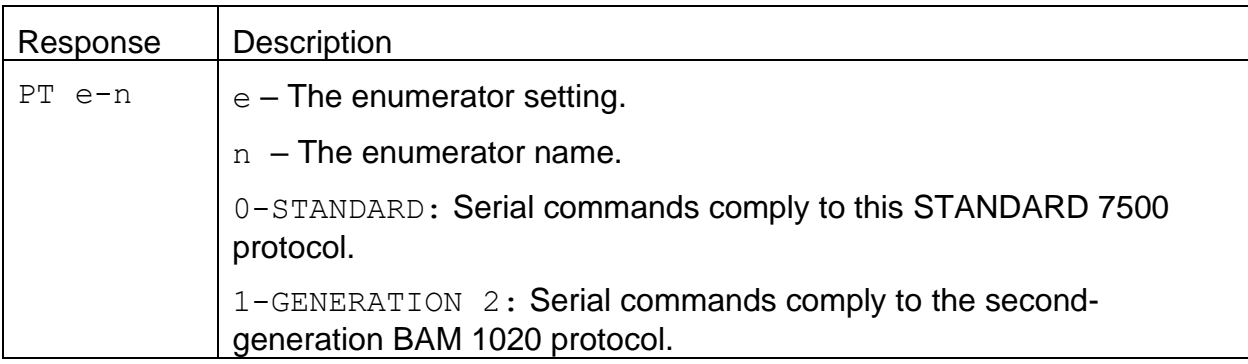

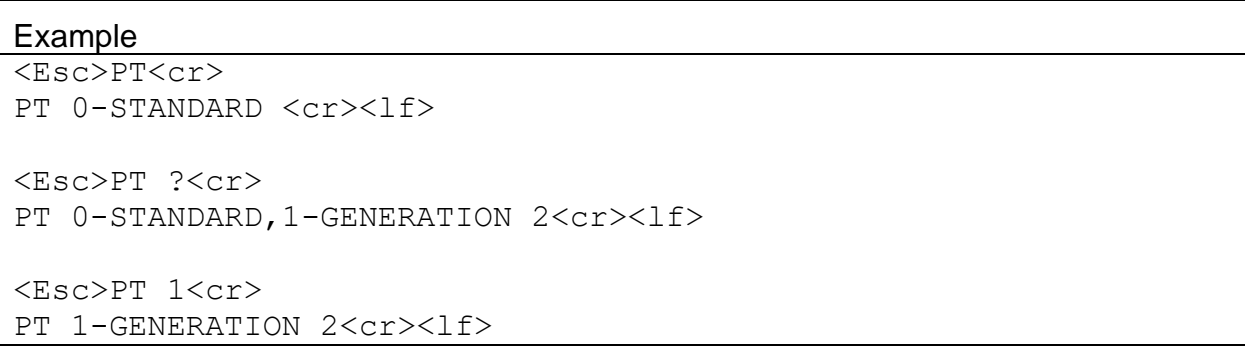

#### **6.7. <Esc>RV – Print Model, Firmware, Revision**

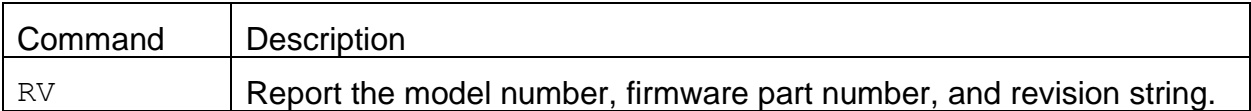

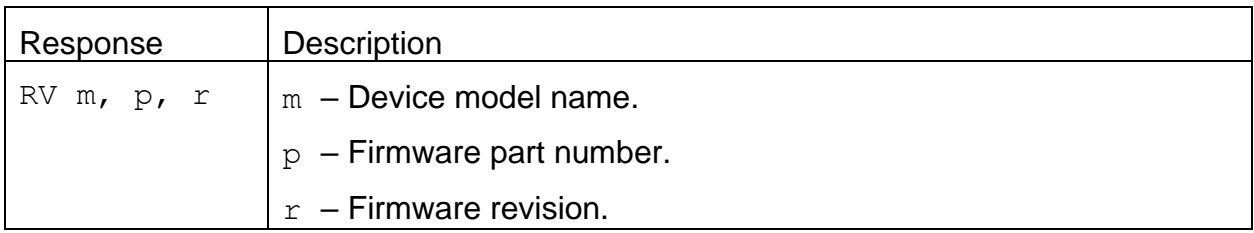

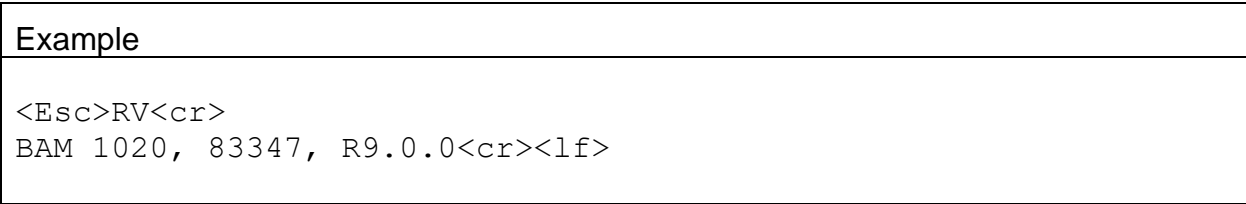

### **6.8. <Esc>SS – Get the Serial Number**

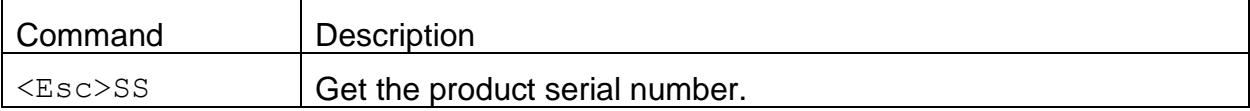

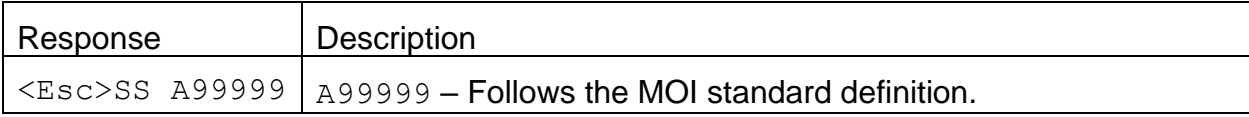

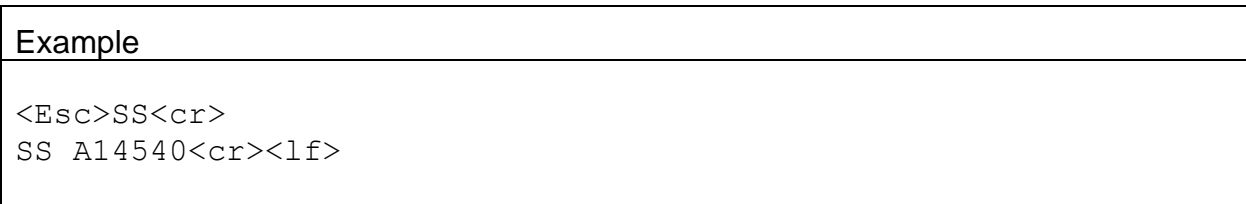